# *rowsium*

## Release Notes

### **Browsium Catalyst**

Build Number: 1.0.1.2 Release Notes Updated: 11 March 2013

#### **About this Release**

This document lists known issues and incompatibilities as of the release date. If you discover an issue, please review the Known Issues list below to determine if it has already been documented. If the issue is not referenced, please visit [Browsium Support](http://www.browsium.com/support/) for troubleshooting tips, product documentation, and the option to submit support tickets.

#### **What is Catalyst**

Browsium Catalyst is a browser management utility that reduces helpdesk calls and improves IT security by putting enterprise IT in control of multi-browser PC environments. Catalyst empowers IT to specify the most compatible and secure browser for each website on every PC in the organization, regardless of default settings and user behavior.

#### **What's New in this Release**

This section of the release notes is typically reserved for notable changes and new features since the prior version.

- Fixed an issue where the Catalyst Controller failed to start on PCs with only the Catalyst Client Add-on, but not the Catalyst Configuration Manager installed. The issue was caused by a missing or unreadable required Registry Key which is now properly created during first use of the Catalyst Client Add-on.
- Fixed an issue requiring browsers referenced in projects to match browsers installed on client PCs. Catalyst now runs properly on systems with only Chrome and Internet Explorer or only Firefox and Internet Explorer using the default settings created for new projects in Catalyst Configuration Manager.
- Fixed an issue that caused a crash in Catalyst Configuration Manager under certain conditions when Rules were reordered. Rules can now be reordered reliably.
- Fixed an issue where the Starting Browser appeared to hang while navigating to Internet Explorer while certain Windows Explorer windows were open.
- Catalyst 1.0.1 includes new versions of both the Catalyst Client Add-on and the Catalyst Configuration Manager. On systems running Catalyst 1.0, the version 1.0 components must be uninstalled from Add/Remove Programs before installing version 1.0.1.
- Catalyst 1.0.1 does not reset the 30-day evaluation window, so you may see the "evaluation period expired" message if you had installed Catalyst 1.0 on the same PC over a month ago (even if you had since uninstalled it). If you run into this issue, email [Browsium Sales](mailto:sales@browsium.com?subject=Browsium%20Catalyst%20evaluation%20timer) and we'll send you instructions to reset the evaluation timer.

As Catalyst features are new to many customers, we're providing a short feature summary:

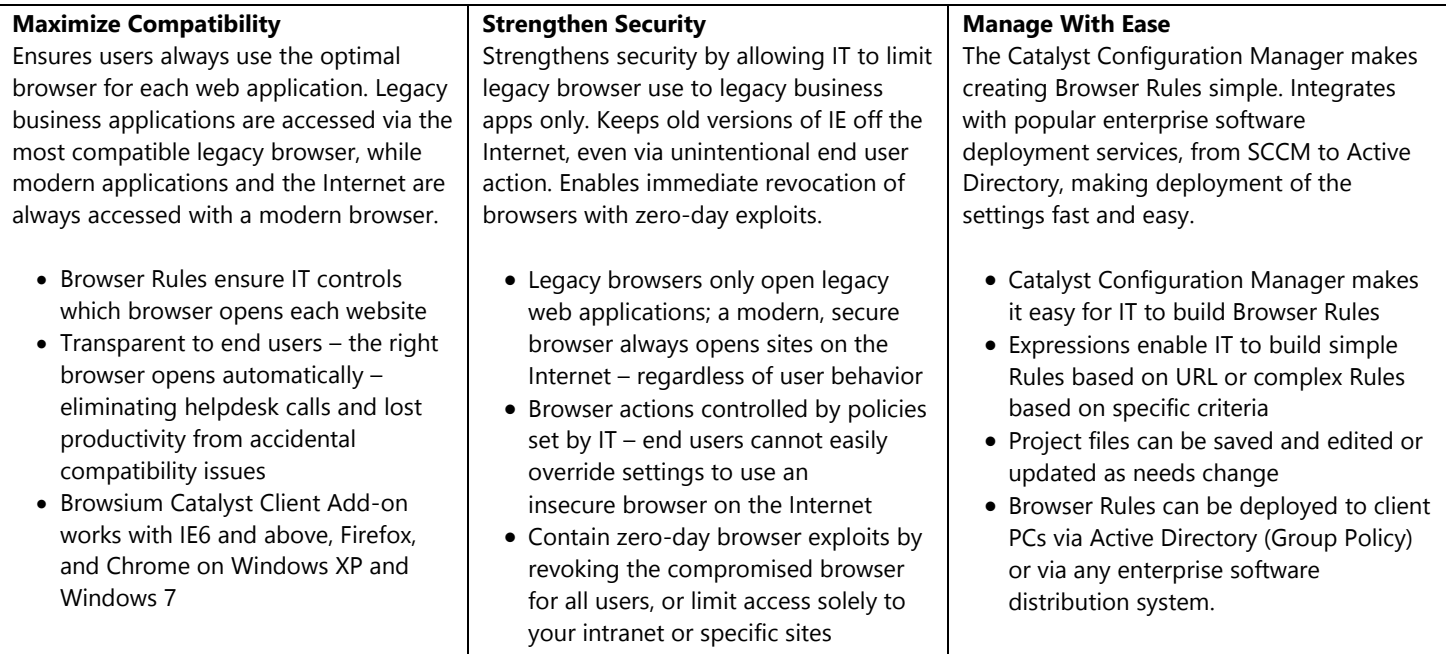

### **System Requirements**

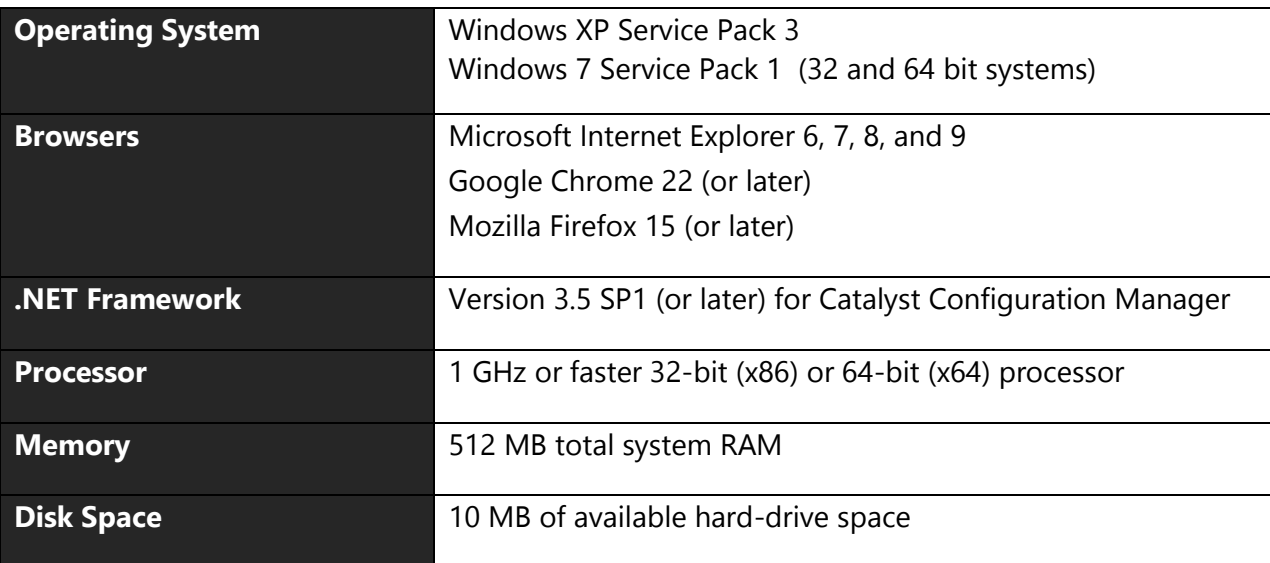

#### **Known Issues**

- Catalyst has not been tested extensively on Windows Vista, Windows Server 2003 or 2008, or Windows 8. In addition, Catalyst has not been tested extensively with IE10 on Windows 7, though preliminary testing has not uncovered any issues. Please contact Browsium Support for additional information on the use of Catalyst with these operating systems and browser versions.
- Google Chrome 25 disables extensions installed by external programs (like the Catalyst Client Add-on installer) by default. The Catalyst Chrome Extensions must be enabled for Catalyst to function properly with Chrome. Instructions for centrally managing this extension can be found in the [Catalyst KB.](http://www.browsium.com/faqs/catalyst-extension-chrome-enabled-default/)
- On Windows 7, links and web documents on the file system use a custom icon provided by Catalyst. On Windows XP, they use the icon of the last default browser before Catalyst was installed.
- Catalyst silently ignores the Rules that have same Starting Browser and Target Browser value, regardless of other options selected for the Rule.
- Catalyst is disabled by default for Internet Explorer's InPrivate mode and Chrome's Incognito mode. Catalyst can be enabled manually for these modes.
- Catalyst is currently incompatible with Google Chrome when "Predict network actions to improve page load performance" preference is enabled due to a known issue in Chrome (*Issue 93646*). When Catalyst is installed, it will turn off this setting automatically.
- When multiple Firefox windows are open and a Catalyst Rule with Target Browser set to "Mozilla Firefox" and Focus Action set to "Target Browser", Catalyst may improperly set focus to the wrong Firefox browser window.
- When Project->Settings->Override Default is enabled, the default browser may show a warning that it is not the default browser on the system. For Catalyst to be able to evaluate rules from non-browser applications, please select "Don't ask again" option in Internet Explorer, Firefox and Chrome browsers.
- Catalyst cannot execute a Rule against the homepage for Chrome or Firefox. The homepages will load regardless of Catalyst settings.
- Project files and registry settings created with Catalyst Beta are not supported in this release. Be sure to Clear Local Settings and recreate project files from scratch when migrating from Beta to Final.
- On a PC with IE6 installed, Catalyst ignores Rules with Element set to "Domain".
- Catalyst does not support Custom zones in Internet Explorer.
- Catalyst does not support multiple profiles in Mozilla Firefox. Catalyst only supports profiles named "default" in Mozilla Firefox.
- Catalyst may fail to evaluate a Rule with element set to "Absolute URI" and when Value contains a URL without a trailing forward slash. See the workaround in the [Catalyst KB.](http://www.browsium.com/faqs/pro-tip-absolute-uri-rule-forget-forward-slash/)

#### **Contact**

For technical support, please email [Browsium Support](mailto:support@browsium.com) or visit the [Browsium Support website.](http://www.browsium.com/support/)